# Documentation

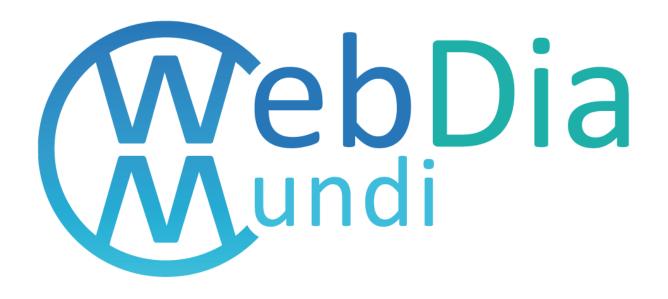

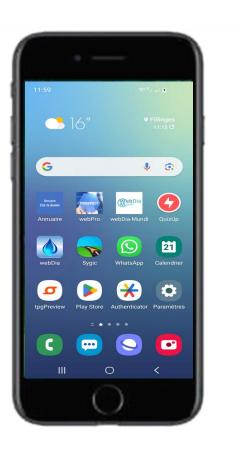

## Loading webDia-Mundi

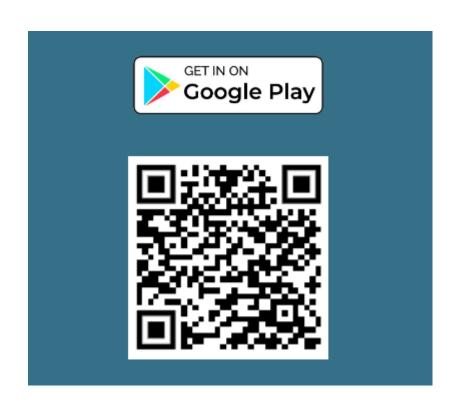

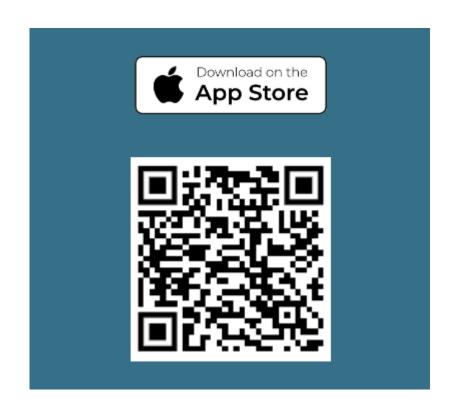

### Launch

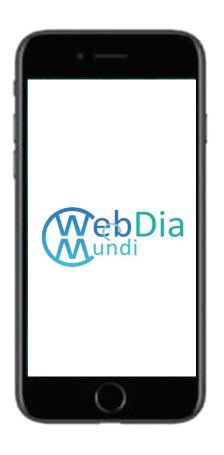

### **Country selection**

- All the foods offered are defined according to the country selected
- ➤ For each country of webDia-Mundi there are several possible languages

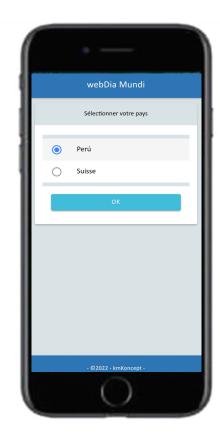

## Welcome

### **Homepage**

- ➤ The homepage offers the list of food families
- The first element of the list displays all the foods of webDia-Mundi
- ➤ The 2nd family of food is made up of food with photos, which allows you to estimate the amount of carbohydrates on your plate

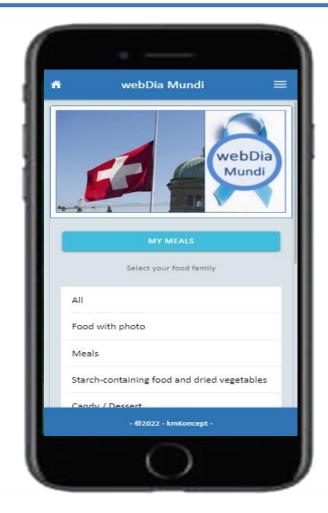

## Food list

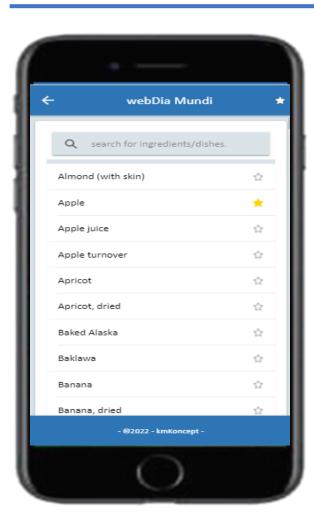

### **Food list**

- > The foods are displayed in alphabetical order,
- ➤ It is possible to search the list of foods

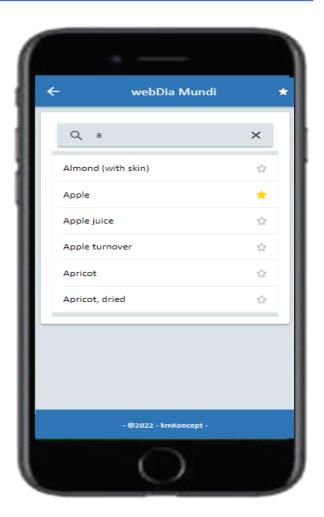

## **Food Selection**

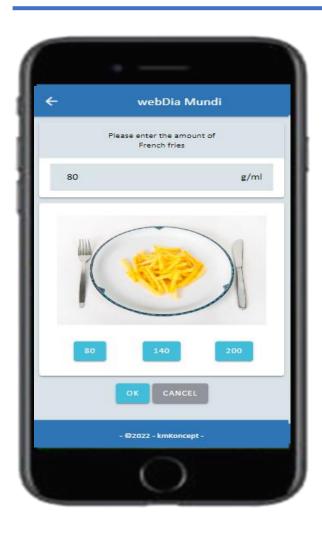

### **Food selection with photo**

- Foods with photo allow you to estimate your dish
- ➤ In the attached example, you can select the 150 or 250 button
- If you slide the screen you access the Ok button

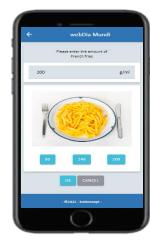

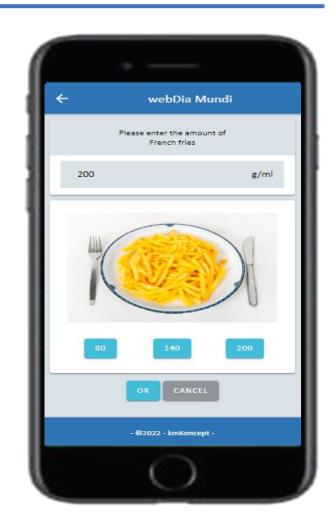

## **Food Selection**

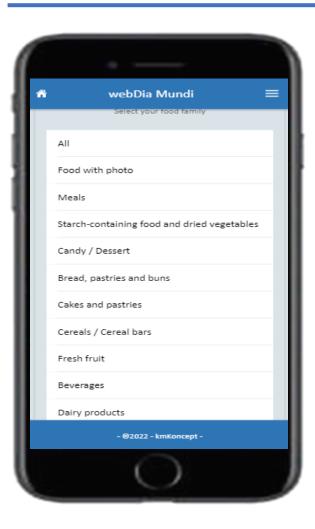

### **Food Selection**

- > Scroll the home screen to access all families
- ➤ If you select the Beverage food family, you access the following screen

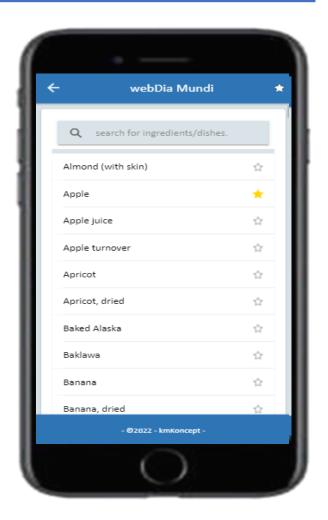

## Food selection

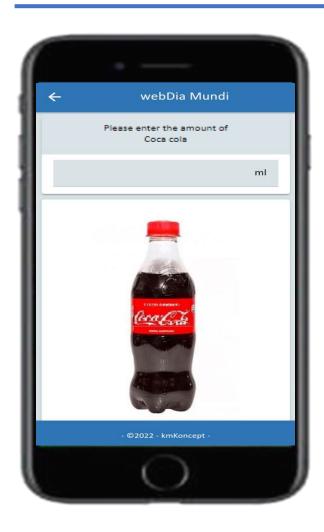

### Food selection (coca-cola)

> Indicate the quantity in ml

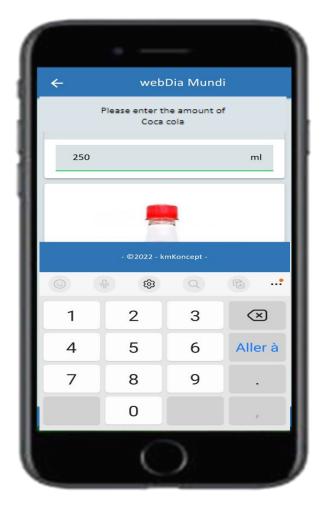

## Composition of a meal

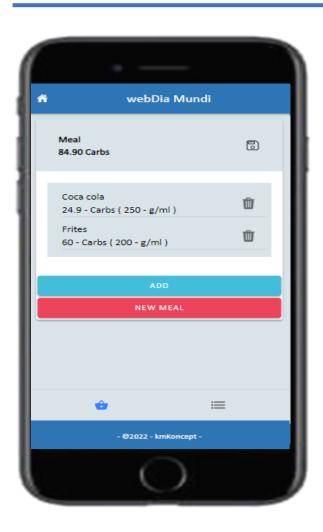

#### Composition of a meal

- ➤ The meal created with the 2 previous foods
- You have at the top of the screen the amount of carbohydrates for all the selected foods
- You can at any time remove one or more foods from the meal, or the whole meal
- From this screen you can add a food to your meal

## Save a meal

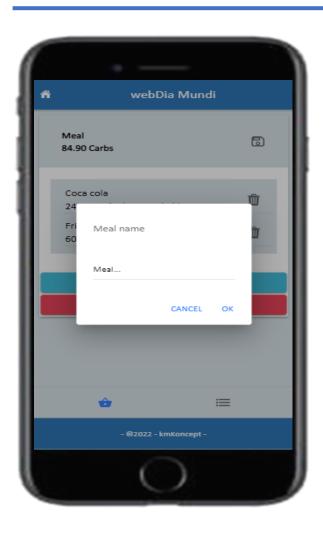

### Save a meal

> If you select you can save this meal

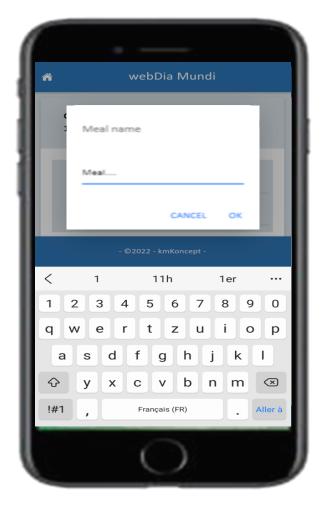

## Save a meal

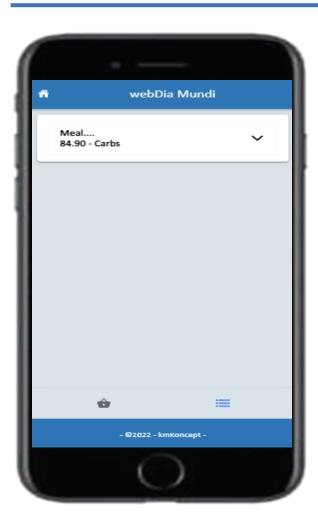

### Save a meal

- > The meal once saved, it is accessible at any time
- ➤ The saved meal can be edited or deleted at any time

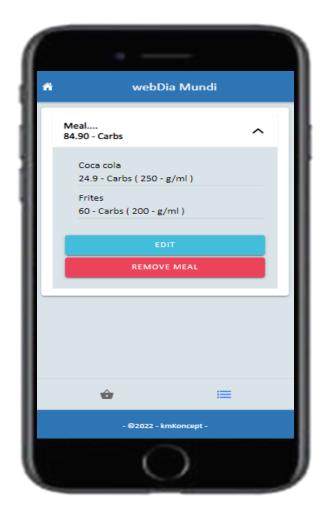

## Save a meal

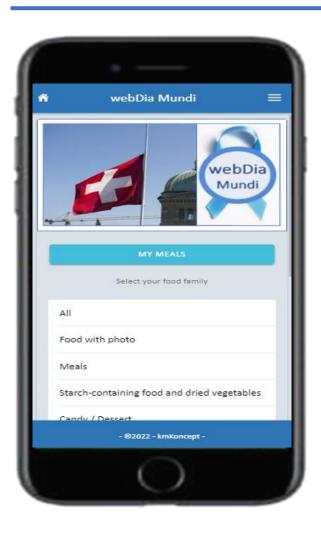

### Save a meal

Once a saved meal, you have a button that appears on the home screen that will allow you to directly access the saved meals

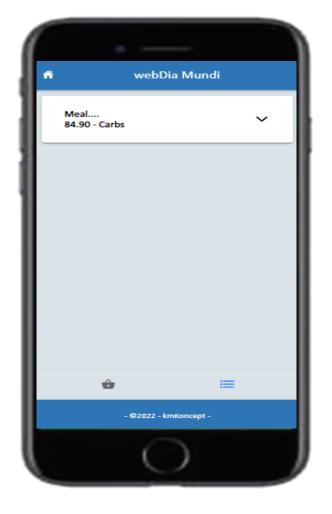

## Favorite foods

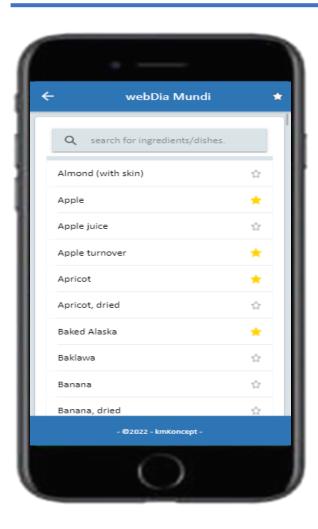

### **Favorite foods**

- In the food lists, you can select the star to the right of the food in order to select it in the favorite foods
- ➤ The star at the top right of the screen allows you to display only favorite foods

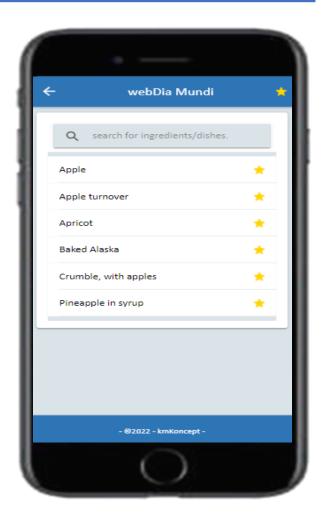

## Menu

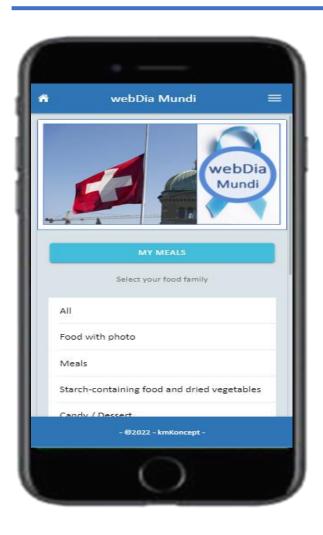

### Top right menu

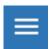

➤ The menu allows you to change country and/or language

### **Attention**

Under no circumstances does webDia-Mundi replace follow-up with health professionals!

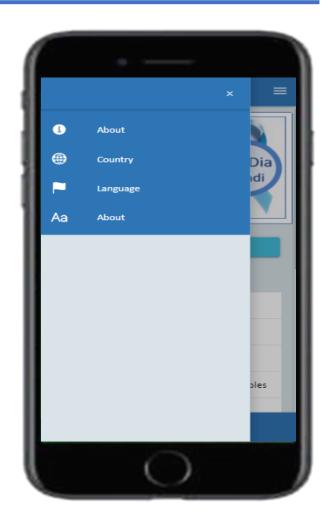